# 为集成多业务路由器4000实施性能许可证

## 目录

```
简介
先决条件
  要求
  使用的组件
背景信息
  性能许可证
  ISR4000 数据平面核心
    ISR4451 数据平面
    ISR4431 数据平面
    ISR4351 和 ISR4331 数据平面
    ISR4321 和 ISR4221 数据平面
  性能许可证比较
配置
  在 ISR4000 上激活性能许可证
    智能许可
```
使用权 (RTU) 许可证 传统许可证

配置吞吐量级别

根据性能许可证收取的流量 根据许可证收费的流量 流量未根据许可证收费

当流量超过许可的吞吐量时

#### 确认

许可带宽超出故障症状

提高性能许可证

激活提升性能许可证 传统许可证 智能许可以前的版本和 17.3.1 版本 智能许可较新版本至 17.3.2 版本

## 简介

本文档介绍如何在思科集成多业务路由器4000(ISR4000)系列路由器上实施性能许可证。

## 先决条件

## 要求

本文档没有任何特定的要求。

## 使用的组件

本文档中的信息基于以下软件和硬件版本:

• 思科集成多业务路由器4000(ISR4000)

本文档中的信息都是基于特定实验室环境中的设备编写的。本文档中使用的所有设备最初均采用原 始(默认)配置。如果您的网络处于活动状态,请确保您了解所有命令的潜在影响。

## 背景信息

本文档介绍在Cisco IOS® XE软件上运行的思科集成服务路由器4000(ISR4000)系列路由器上实施 性能许可证(也称为吞吐量许可证)。类似的概念适也用于云服务路由器 1000 虚拟 (CSR1000v) 平台。

### 性能许可证

ISR4000系列路由器基于多核控制、数据和服务平面CPU,根据平台型号提供不同的性能级别。

注意:默认情况下,每个ISR4000系列型号都提供最大基本吞吐量。有关详细信息,请参阅[产](/content/en/us/products/collateral/routers/4000-series-integrated-services-routers-isr/data_sheet-c78-732542.html) [品概述](/content/en/us/products/collateral/routers/4000-series-integrated-services-routers-isr/data_sheet-c78-732542.html)站点。

性能许可证可提高设备可提供的最大吞吐量。

要确定吞吐量,请执行以下操作:

- 最大吞吐量:运行show platform hardware throughput level命令。
- 当前吞吐量:运行show platform hardware qfp active datapath utilization命令。

<#root>

Router#

**show platform hardware qfp active datapath utilization**

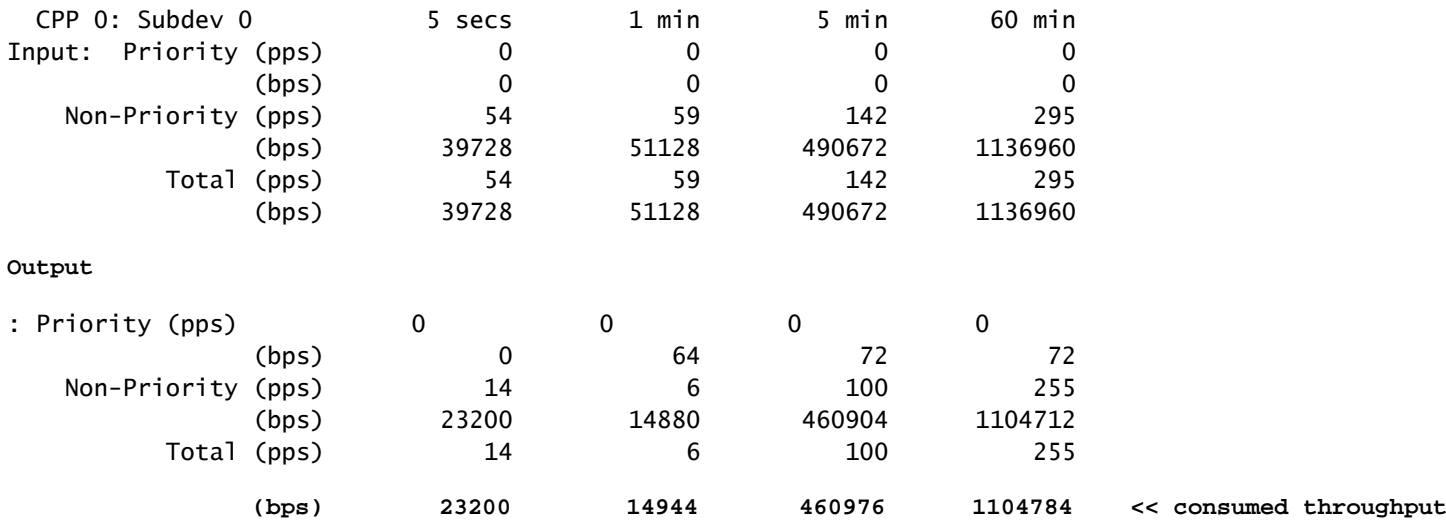

ISR4000 数据平面核心

为了说明性能许可证的概念,有必要说明ISR4000的各种型号在各自的数据平面架构方面的差异。

ISR4451 数据平面

ISR4451 最多可以使用 9 个数据包处理引擎 (PPE) 核心处理各种功能,包括加密和解密,并使用单 个核心进行输入和输出 (I/O) 处理。每个 PPE 核心一次只能处理一个数据包。

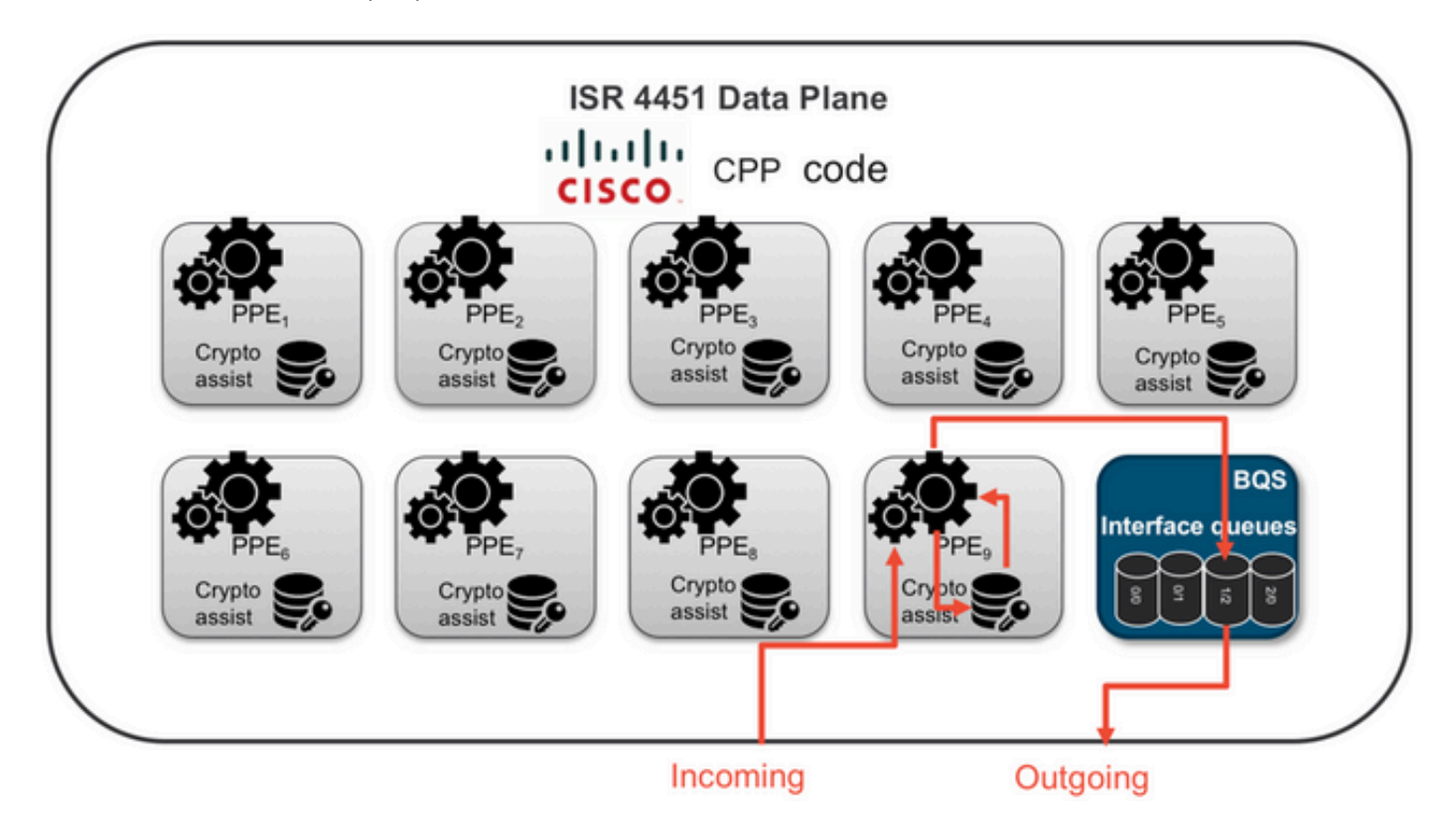

ISR4431 数据平面

ISR4431 具有与 ISR4451 相同的数据平面架构,不同之处在于它最多可以使用 5 个PPE核心进行 功能处理,包括加密和解密。

ISR4351 和 ISR4331 数据平面

ISR4351和ISR4331数据平面架构包括最多三个用于功能处理的PPE内核,以及用于I/O和加密处理 的单个内核。

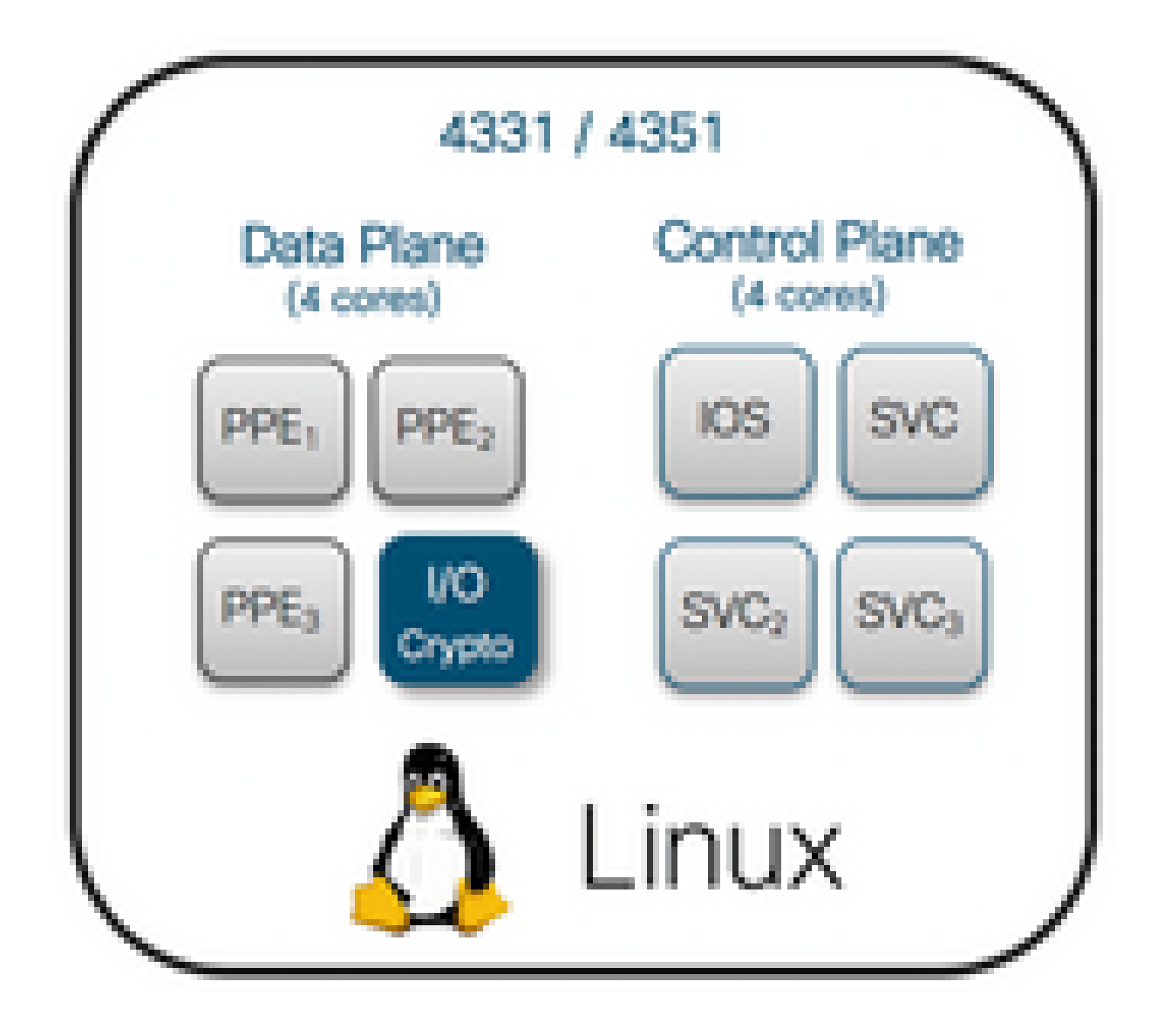

ISR4321 和 ISR4221 数据平面

ISR4321和ISR4221有一个用于功能处理的PPE核心,另一个用于I/O和加密处理的核心。

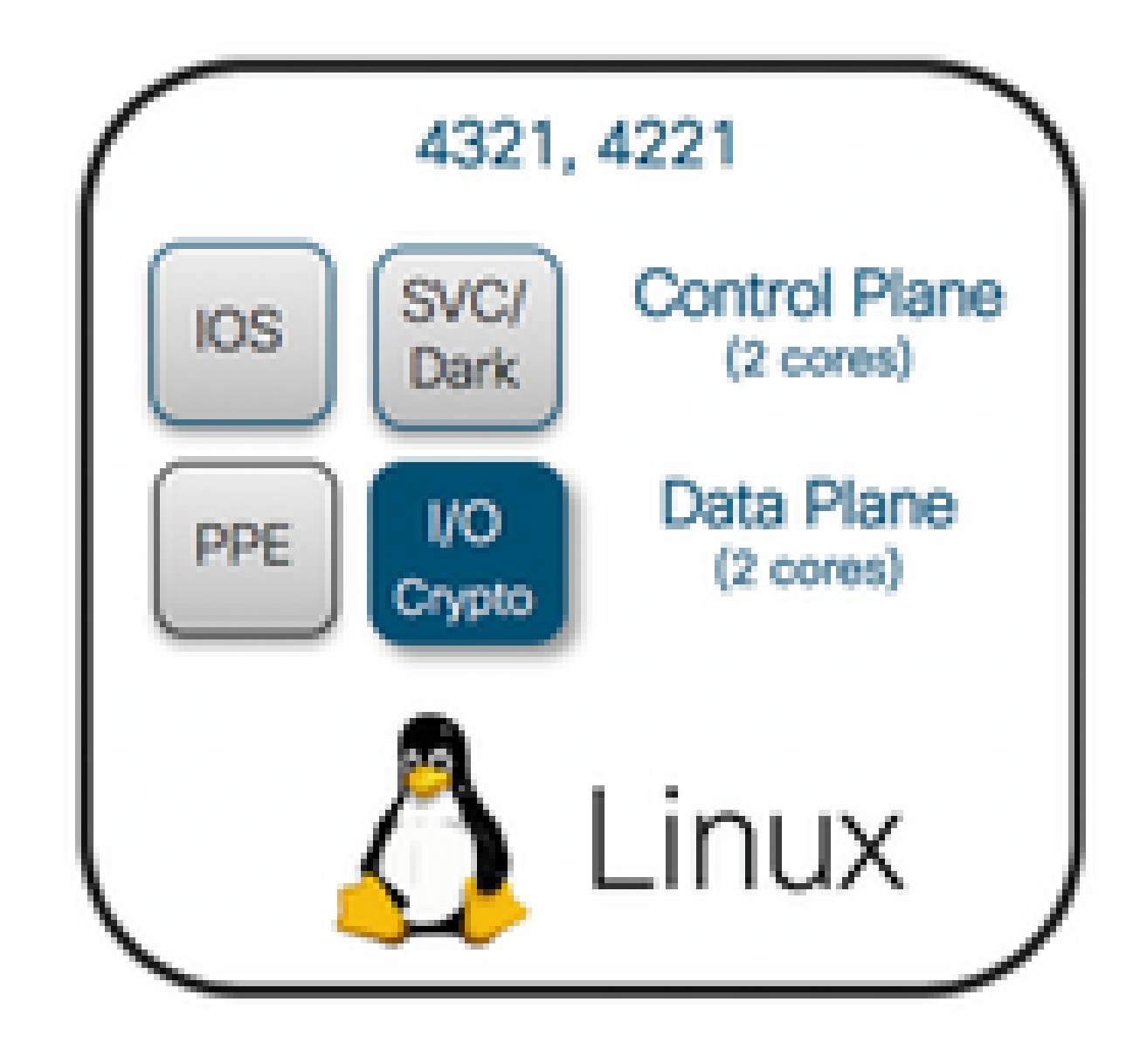

性能许可证比较

在应用性能许可证前后各 ISR4000 系列路由器的差异:

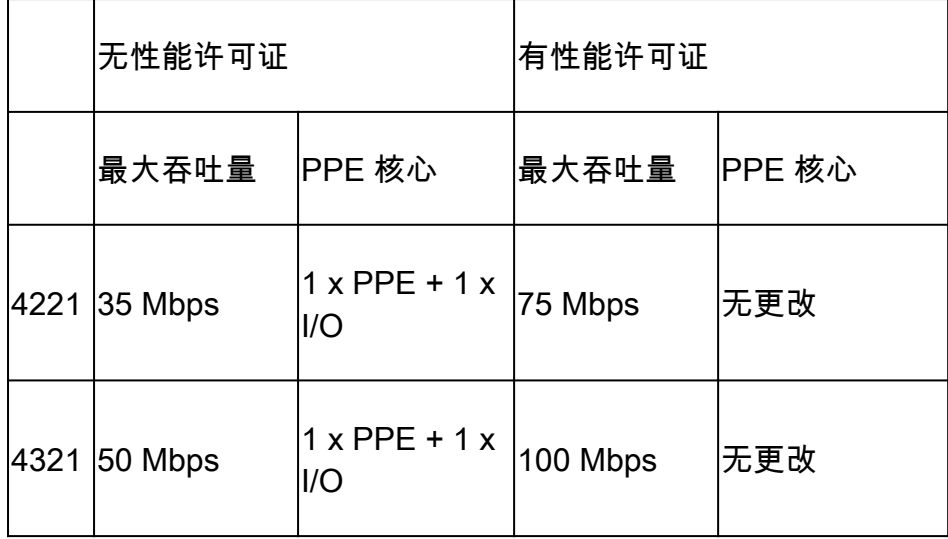

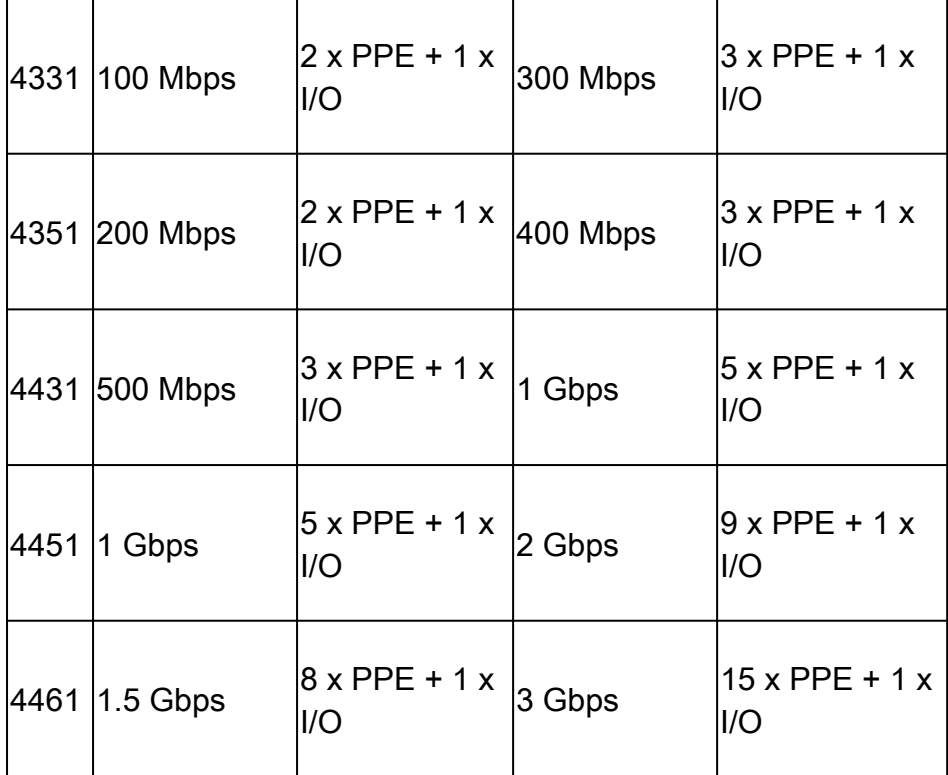

## 配置

在 ISR4000 上激活性能许可证

在应用性能许可证之前,系统需要满足以下几个前提条件之一。这取决于许可证模式(智能或传统 )。

#### 智能许可

在智能/虚拟账户上注册设备,并确保为该账户调配正确的性能许可证。

注意:Cisco IOS XE 16.10.1及更新软件版本仅是智能许可证,不再支持传统许可证。 Cisco IOS XE 17.3.2及更新软件版本支持使用策<u>略的智能许可</u>。此策略提供简化的方法。

使用权 (RTU) 许可证

在全局配置模式下接受最终用户许可协议(EULA),许可证接受最终用户协议。 接受 EULA 后,系 统会激活演示或评估 RTU 性能许可证。评估期在 60 天后到期。

#### 传统许可证

将许可证文件复制到路由器闪存。使用 license install<flash:license-file> 命令进行安装。

### 配置吞吐量级别

在全局配置模式下使用 platform hardware throughput level 命令激活性能许可证。

<#root>

Router(config)#

**platform hardware throughput level 300000**

% Please write mem and reload % The config will take effect on next reboot

 $\blacklozenge$ 注意:在CSR1000v上,更改会立即应用,不需要重新加载。要在ISR4000路由器上激活许可 证,需要重新加载。

在 ISR400 路由器上激活性能许可证时:

- 激活用于转发的附加数据平面核心(不适用于ISR4221或ISR4321)。
- 内置的汇聚整形器根据许可带宽进行调整.

汇聚整形器功能在专用于 I/O 操作的数据平面 CPU 核心中实施。

 $\boldsymbol{\mathscr{L}}$  提示:许可的吞吐量适用于QFP出口(传出流量)。 当传出流量超过许可吞吐量时,性能许 可证会抑制数据平面外部接口输出。 默认情况下,系统会整形过量流量。 其他平台提供基于 策略的选项。

根据性能许可证收取的流量

根据许可证收费的流量

- 所有发送到物理接口的出口流量(管理接口 GigabitEthernet 0 除外)
- 内部服务模块(逻辑上是外部设备)上通过 UCS-E 的流量

流量未根据许可证收费

- 入口流量
- 流向控制平面的流量
- 为虚拟接口(例如 MFR 和 MLPPP)调度的流量(一旦流量从物理成员链路调度而出即收费  $)$
- 在同一 VLAN 中通过多千兆交换矩阵在交换机模块内或模块之间交换的流量(此类流量不会 到达数据平面核心)

## 当流量超过许可的吞吐量时

在 I/O 数据平面核心上实施令牌桶系统(比特计数),以确定是否可以通过出口接口发送数据包。 当发往外部接口的比特数超过许可证允许的比特数时,流量整形生效。

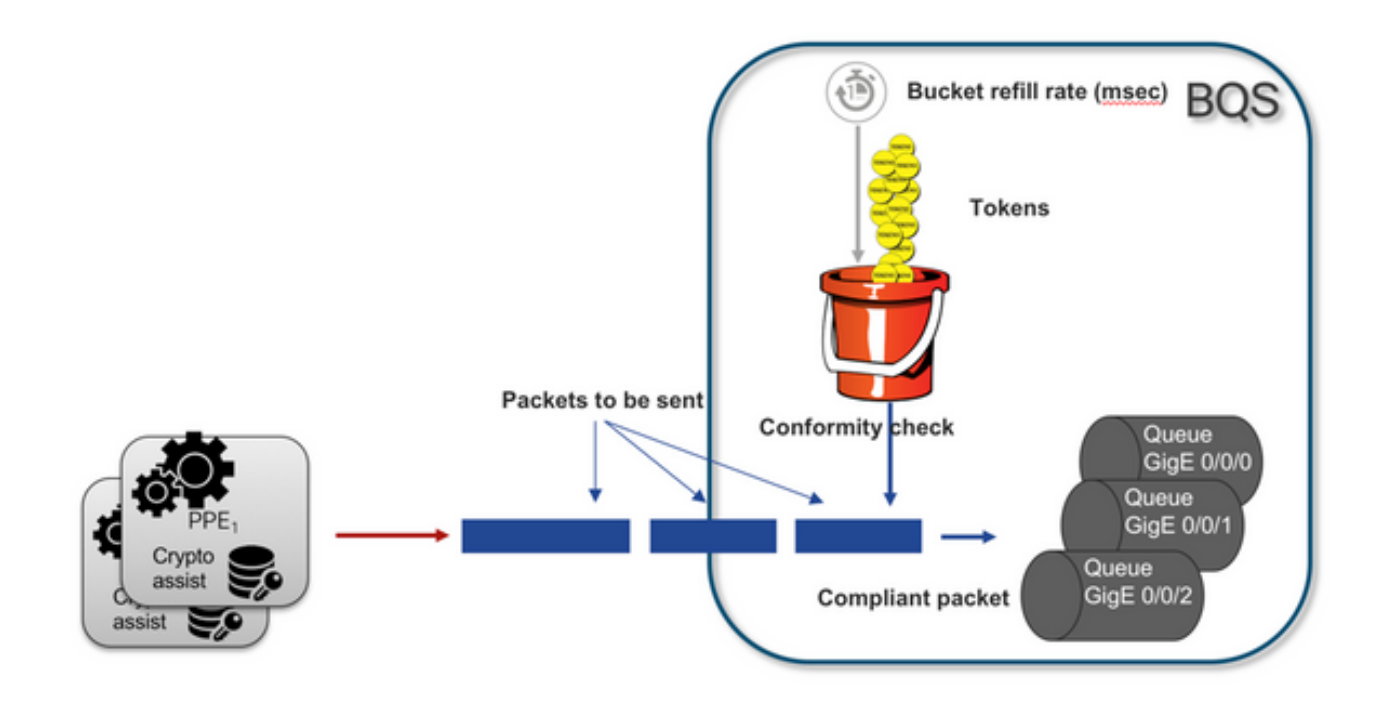

只要桶中有令牌,即可发送数据包:

- 没有更多可用的令牌:数据包被缓冲。
- 桶中可用的新令牌:缓冲流量以假设的分层QoS框架(HQF)表示形式发送,外部物理接口级别 上引入单独的整形器节点。

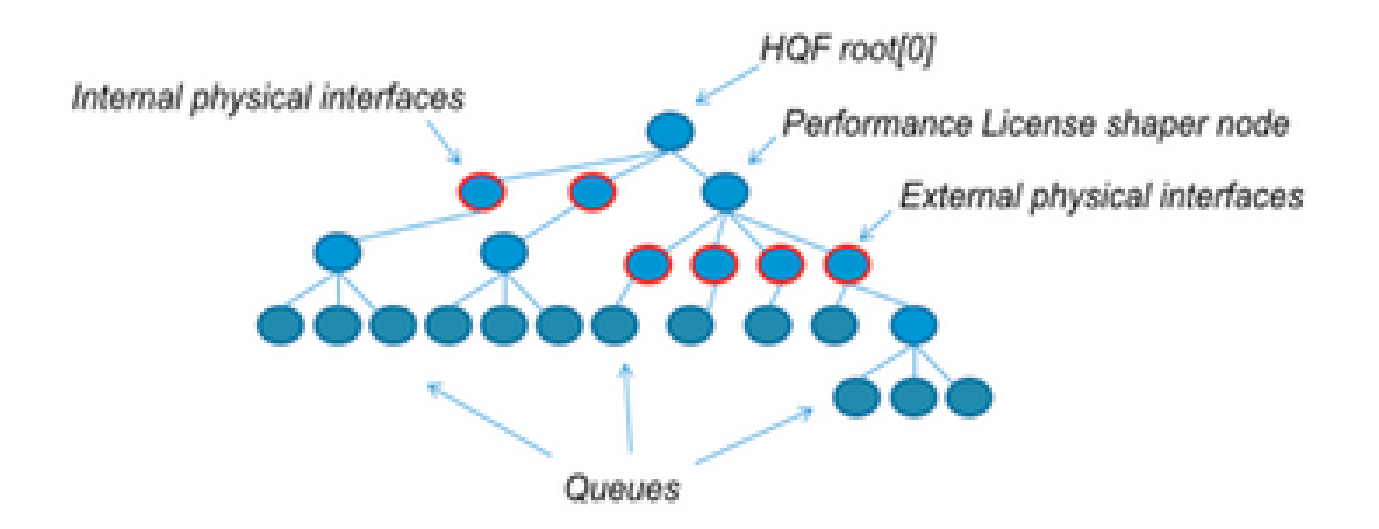

为了说明通用概念,此伪配置使用模块化 QoS CLI (MQC):

```
policy-map Data PlaneExternalInterfaces
     class GigabitEthernet0/0/0
         bandwidth remaining ratio 1
         service-policy <user defined>
     class GigabitEthernet0/0/1
         bandwidth remaining ratio 1
         service-policy <user defined>
      class Serial0/0/0
         bandwidth remaining ratio 1
```
service-policy <user defined>

```
policy-map License
    shape average license level
     service-policy Data PlaneExternalInterfaces
```

```
policy-map Root
     class external_traffic
        service-policy License
     class control_plane_traffic
         service-policy Punt
```

```
 class recycled_traffic
     service-policy Recycle
```
## 注意:每个外部接口具有相同的带宽剩余比率。

如果提供的速率超过许可带宽:

- 调度程序将数据包排队,并调度具有相同带宽剩余率的接口.
- 由于超出队列限制,某些数据包可能会被丢弃.
- 对于非 LLQ 流量,延迟和抖动可能会增加。优先级流量受到的影响较小,因为它获得一些有 限积分以临时暂时绕过许可证的限制.
- 由于超订用,所有外部接口同时拥塞;资源不足(OOR)情况的风险增加。

除非有优先级流量,否则在任何超订用期间,接口均共享带宽。

 $\blacklozen$ 注:默认情况下,内置整形器不会区分LAN/WAN接口。 因此,当汇聚出口流量超过许可的吞 吐量时,所有接口都会对数据包进行排队。 在这种情况下,可以实施 QoS 策略来确定所有接 口(而不仅仅针对 WAN 接口)上的流量优先级并进行加权处理。

## 确认

许可带宽超出故障症状

吞吐量限制指标:

在show platform hardware qfp active datapath utilization的输出中,总出口流量限制为许可吞 • 叶量 ·

<#root>

Router#

**show platform hardware qfp active datapath utilization**

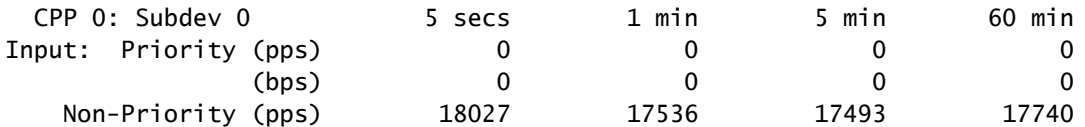

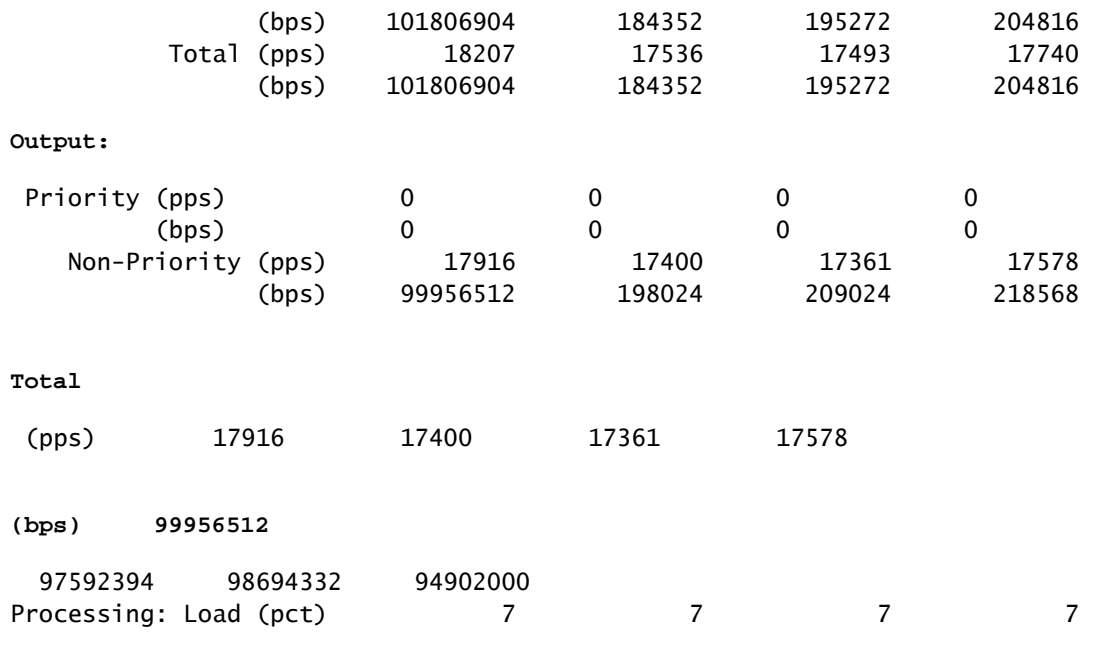

注:此示例基于100Mbps。

• 在show platform hardware qfp active statistics drop的输出中报告数据平面级别的尾部丢弃:

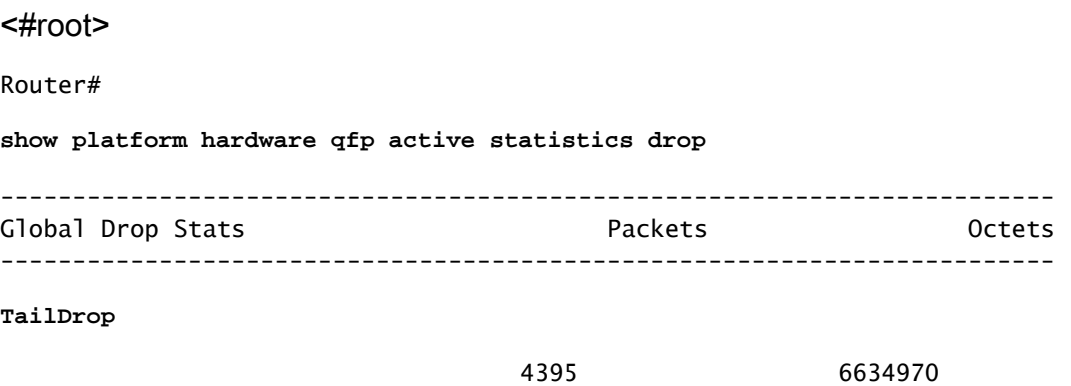

在show platform hardware qfp active feature lic-bw oversubscription的输出中,接口上的均匀 • 分布缓冲区:

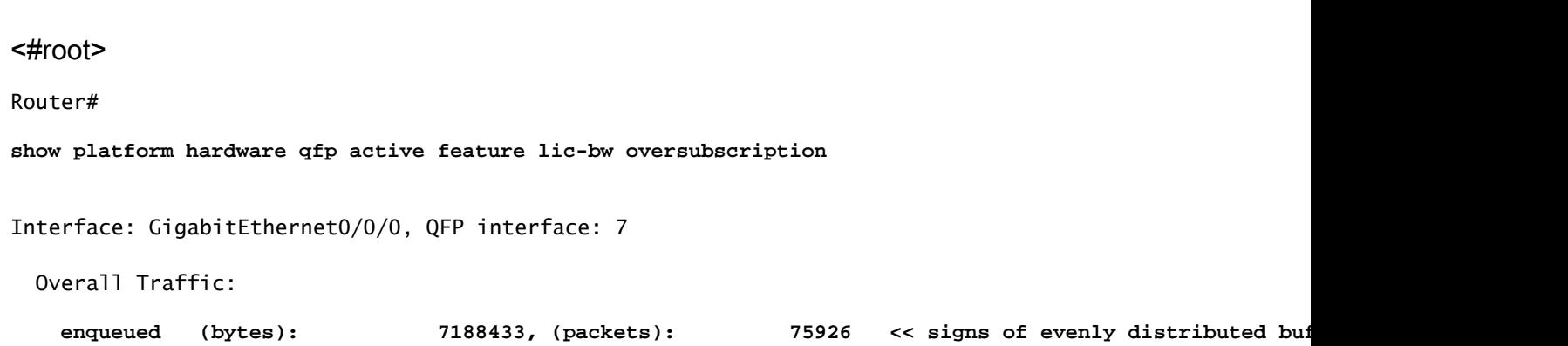

tail\_drops (bytes): 0, (packets): 0 total (bytes): 7188433, (packets): 75926 Interface: GigabitEthernet0/0/1, QFP interface: 8 Overall Traffic: **enqueued** (bytes): 10492353355, (packets): 236972715 << signs of evenly distributed buffer  **tail\_drops (bytes): 18809589, (packets): 56020 << drops on busy interfaces** total (bytes): 10511162944, (packets): 237028735 Interface: GigabitEthernet0/0/2, QFP interface: 9 Overall Traffic: enqueued (bytes): 9544293, (packets): 57041 << signs of evenly distributed buffer: tail\_drops (bytes): 0, (packets): 0 total (bytes): 9544293, (packets): 57041

 $\blacklozen$ 注意:超订用事件中根据许可吞吐量处理的每个数据包的计数器会递增。它会增加缓存的队列 计数器的数量,并在必须丢弃数据包时增加丢弃计数器的数量。

• 当平均吞吐率接近或超过许可带宽时生成系统日志消息。

%BW\_LICENSE-4-THROUGHPUT\_MAX\_LEVEL: F0: cpp\_ha: Average throughput rate approached the licensed bandwi

警报阈值可配置。系统日志消息可用作许可带宽的指示器。

要配置阈值级别和采样间隔,请使用set platform hardware throughput-monitor threshold [percentage] interval [seconds]命令。

要显示吞吐量监控器设置,请使用show platform hardware throughput-monitor parameters命令:

<#root>

Router#

**show platform hardware throughput-monitor parameters**

Throughput monitor parameters Throughput monitor threshold: 90 percent Throughput monitor interval: 300 seconds Throughput monitor status: enabled

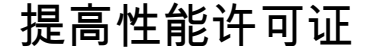

ISR4000 平台提供增强性能许可证,支持不受限制的思科快速转发 (CEF) 性能。设备必须使用 Cisco IOS XE软件版本16.7.1或更高版本。激活加速许可证后,汇聚整形器将被禁用,因此,最大 吞吐量取决于所使用的功能,而不再具有确定性。

#### 激活提升性能许可证

传统许可证

安装:

- 1. 将许可证文件上传到路由器闪存.
- 2. 安装许可证.
- 3. 保存配置。
- 4. 重新加载设备以激活提高性能许可证.

安装许可证后,系统将自动启用提升性能,并将平台硬件吞吐量级别提升命令添加到配置中。

使用 show license 命令查看许可证状态。

<#root>

Router#

**show license**

<output ommitted>

Index 11 Feature: booster\_performance Period left: Life time License Type: Permanent License State: Active, In Use License Count: Non-Counted License Priority: Medium

智能许可以前的版本和 17.3.1 版本

安装:

- 1. 确保在虚拟帐户上调配了正确的Boost性能许可证(特定于ISR4000型号)。
- 2. 在该虚拟账户上注册设备.
- 3. 在全局配置模式下使用platform hardware throughput level boost命令。
- 4. 保存配置。
- 5. 重新加载设备以激活提高性能许可证.

 $\blacklozenge$ 注意:在Cisco IOS XE 17.3.1及更早版本中,平台硬件吞吐量级别提升命令仅在成功注册到 CSSM后可用。如果设备在许可证添加到虚拟帐户许可证存储库之前已在CSSM中注册,则该 命令不可用。您必须取消注册并将设备重新注册到CSSM才能执行平台硬件吞吐量级别提升命 令。

使用show license all命令查看许可证状态:

<#root>

Router#

**show license all**

<output ommitted>

License Usage ==============

Boost Performance for ISR4431 (ISR\_4431\_BOOST): Description: Boost Performance for ISR4431 Count: 1 Version: 1.0 Status: AUTHORIZED

智能许可较新版本至 17.3.2 版本

在Cisco IOS XE 17.3.2及更新软件版本中,没有向智能许可门户(智能/虚拟帐户)注册设备的概念 。未实施的许可证会在配置更改时激活,以后许可证使用情况会根据策略报告给思科。有关详细信 息,请参阅<u>[使用策略的智能许可](/content/en/us/td/docs/routers/sl_using_policy/b-sl-using-policy.html)</u>站点。

此外,在Cisco IOS XE 17.3.2及以上版本中,提升性能许可证成为使用权(RTU)许可证。这意味着 您无需事先授权即可激活此许可证。

安装:

1. 在全局配置模式下使用platform hardware throughput level boost命令。

2. 保存配置。

3. 重新加载设备以激活提高性能许可证.

### 关于此翻译

思科采用人工翻译与机器翻译相结合的方式将此文档翻译成不同语言,希望全球的用户都能通过各 自的语言得到支持性的内容。

请注意:即使是最好的机器翻译,其准确度也不及专业翻译人员的水平。

Cisco Systems, Inc. 对于翻译的准确性不承担任何责任,并建议您总是参考英文原始文档(已提供 链接)。